## **Digital imaging guidelines (Taking, downloading and securing images)**

## **Introduction**

It is critical in law enforcement that a digital image (photograph) can be verified in court as an authenticated copy of the original digital image.

Frontline employees must follow the guidance in this section and in **Taking and storing** images for evidential purposes using iPhones / mobility devices which:

- simply outline the digital imaging process to:
	- ensure any images they take will be accepted by courts as reliable evidence
	- minimise the risk of legal challenges around whether the image could have been compromised
- supplement more detailed quidelines (the Australasian Digital Imaging Guidelines) used by Police forensic photographers.

Refer also to your local standard operating procedures.

## **Diagram of digital imaging process**

This diagram provides an overview of the Police digital imaging process.

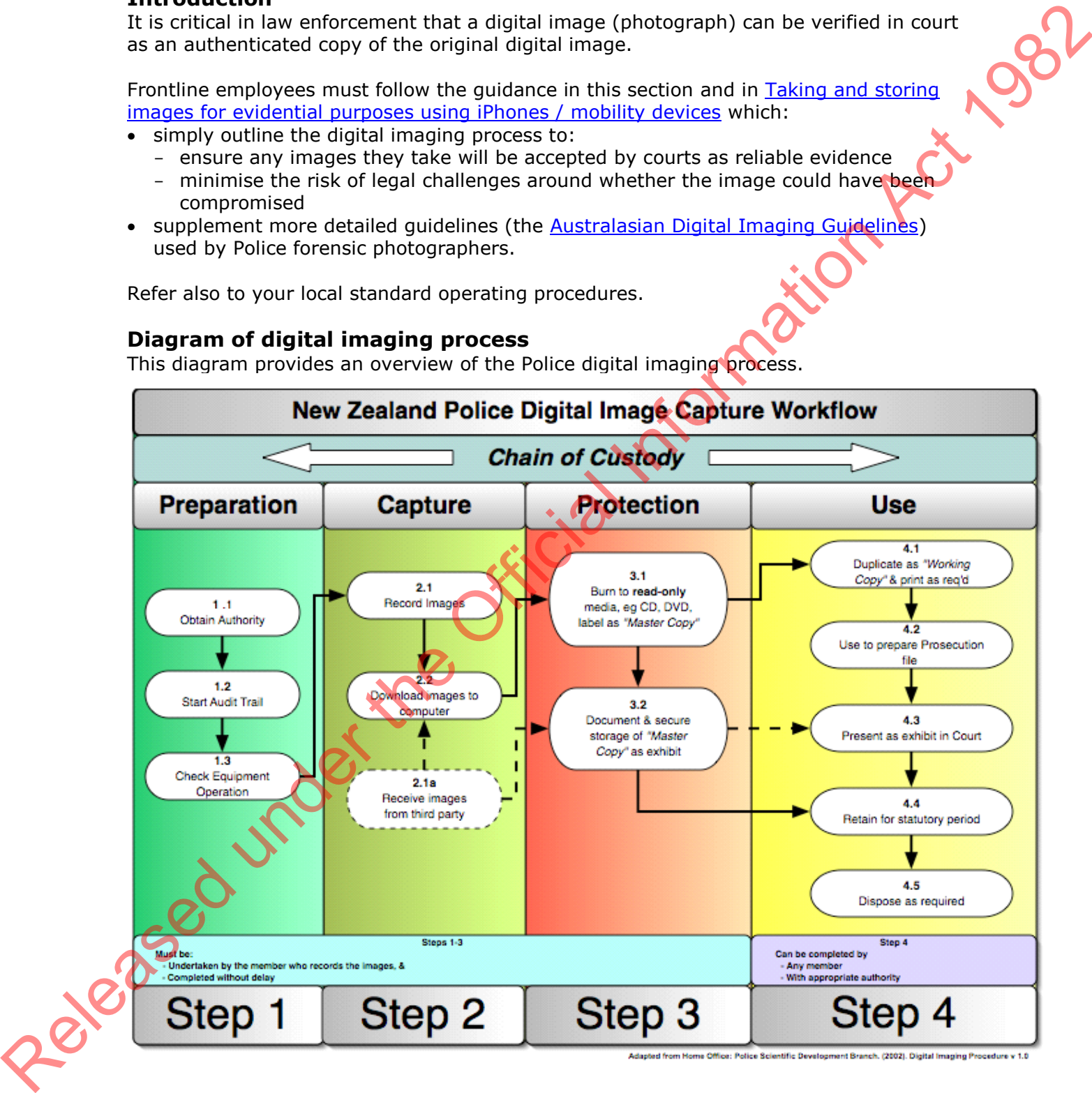

**Preparing to take digital images** 

Follow these steps.

**Step Action**

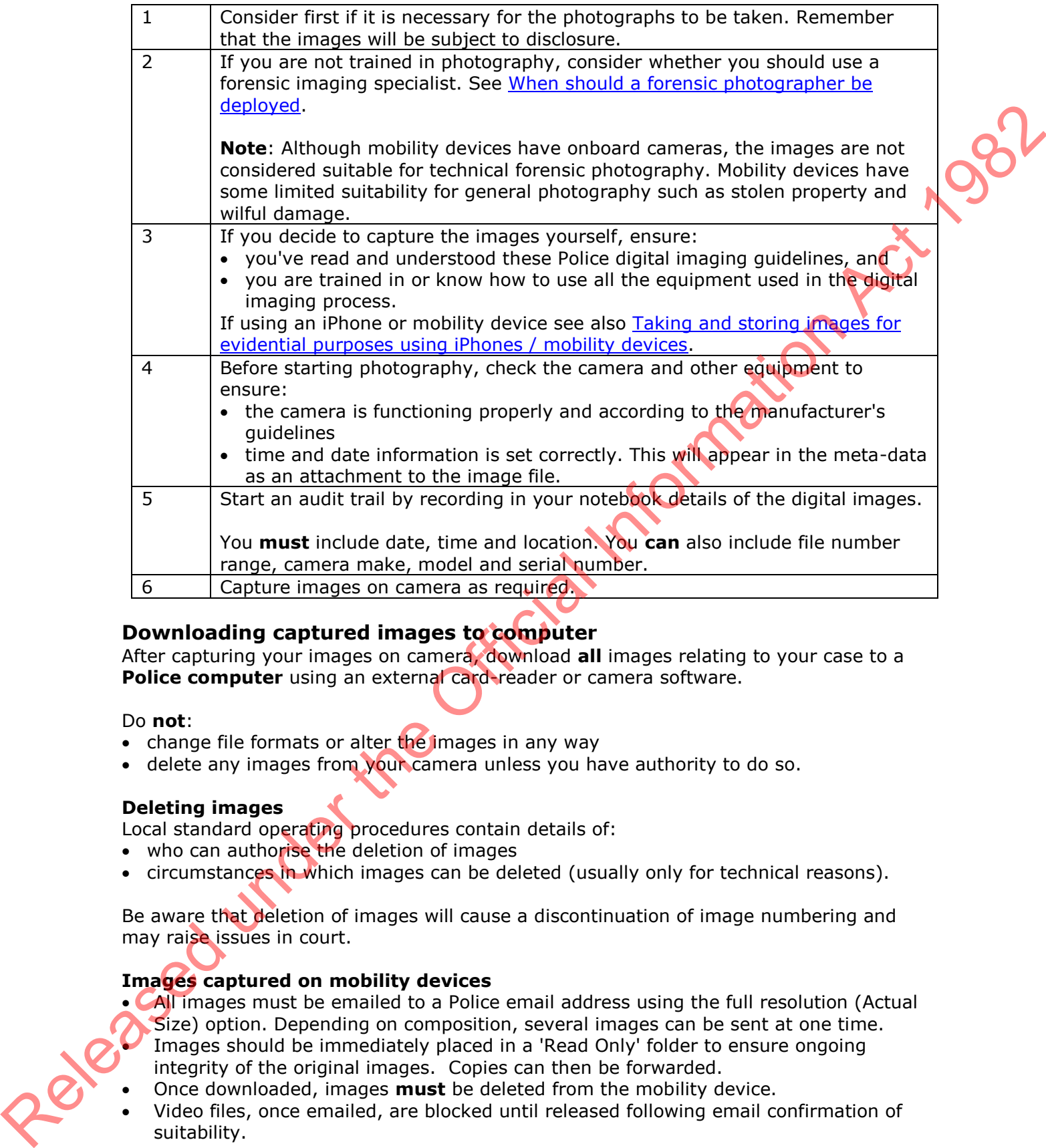

## **Downloading captured images to computer**

After capturing your images on camera, download **all** images relating to your case to a **Police computer** using an external card-reader or camera software.

#### Do **not**:

- change file formats or alter the images in any way
- delete any images from your camera unless you have authority to do so.

## **Deleting images**

Local standard operating procedures contain details of:

- who can authorise the deletion of images
- circumstances in which images can be deleted (usually only for technical reasons).

Be aware that deletion of images will cause a discontinuation of image numbering and may raise issues in court.

## **Images captured on mobility devices**

 All images must be emailed to a Police email address using the full resolution (Actual Size) option. Depending on composition, several images can be sent at one time. Images should be immediately placed in a 'Read Only' folder to ensure ongoing integrity of the original images. Copies can then be forwarded.

- Once downloaded, images **must** be deleted from the mobility device.
- Video files, once emailed, are blocked until released following email confirmation of suitability.

For more information see [Security of cameras and memory cards](#page-3-0) below for information about recovering deleted images.

# **Downloading images received from a third party**

## **Digital cameras**

- Secure the memory card as an exhibit. For minor offences, the cards can be returned after downloading.
- Take care if downloading a memory card onto a Police computer as the Endpoint Encryption software, if activated, will delete all images on the card. It is therefore advisable to forward the memory card to a **Police Forensic Imaging Section for safe** downloading.

## **USB flashdrives**

- Secure the flashdrive as an exhibit. For minor offences, the flashdrive can be returned after downloading.
- DO NOT attempt to download onto a Police computer the Endpoint Encryption software will delete all data on the flashdrive. Forward the flashdrive to a Police Forensic Imaging Section for safe downloading.
- With regard to video files, ensure **all** files are downloaded as the necessary playback software may be contained in a different file from the video file.

#### **Mobile phones**

- Both images and text data can be downloaded in a number of ways, i.e: email, text message, bluetooth and memory card. Seek assistance from a Police Forensic Imaging Section.
- In some cases photography of the phone screen may be the only option for image and data retrieval and this should be carried out by the Forensic Imaging Section.
- If the mobile phone is secured as an exhibit, ensure any passwords are also recorded. Consider securing the phone charger as well.

## **CD/DVD media**

• Ensure these are correctly labelled and packaged.

## **Recovered stolen cameras, USB drives and mobile phones**

- These devices will often contain images or data leading to an offender or complainant, even if the memory card has been deleted or formatted.
- Police Forensic Imaging Sections can assist with the recovery of deleted images and data. For serious offences contact the High Tech Crime Group.

## **Securing digital images after downloading to a computer**

Follow these steps to document and secure images after they have been downloaded to a computer.

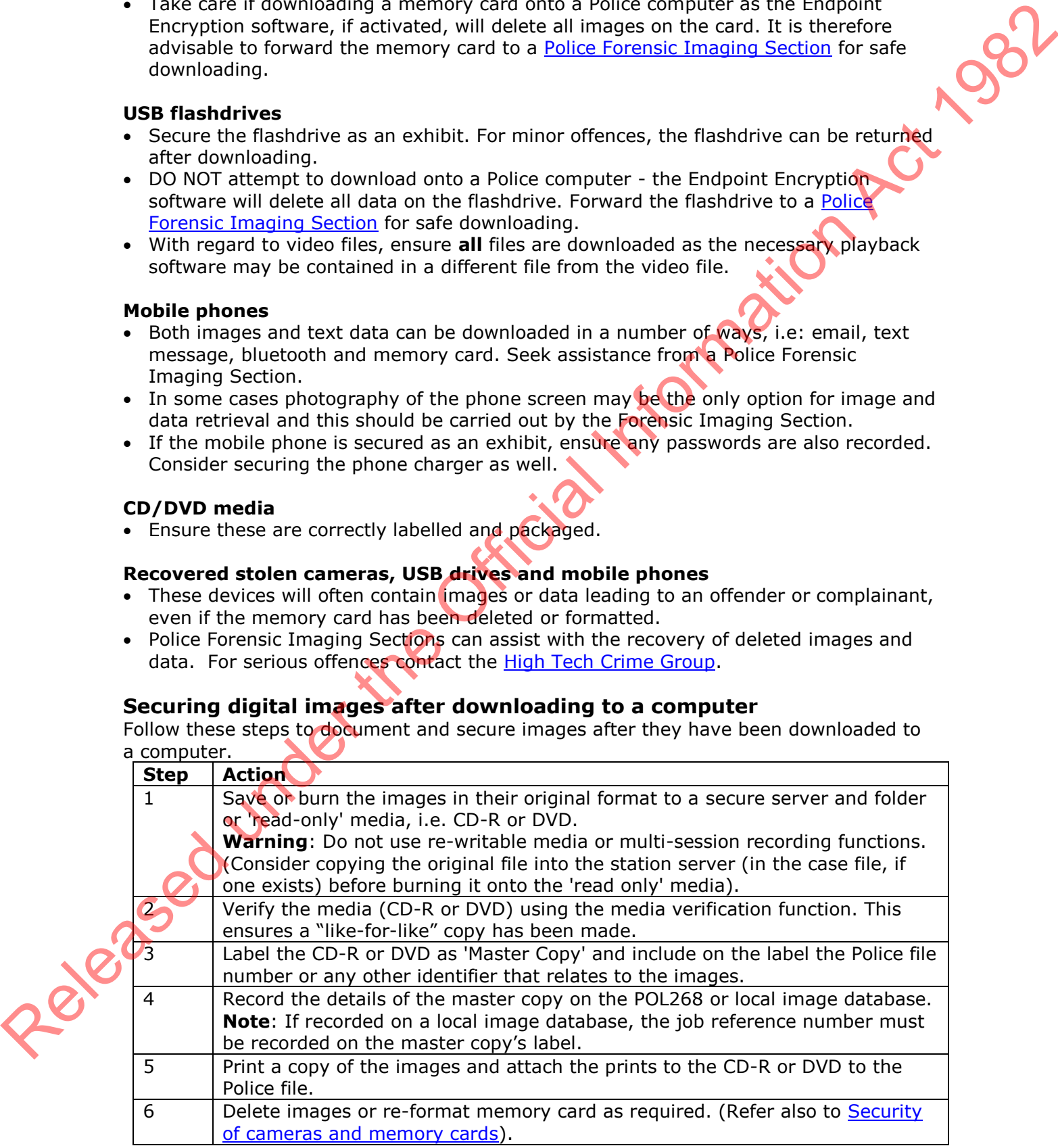

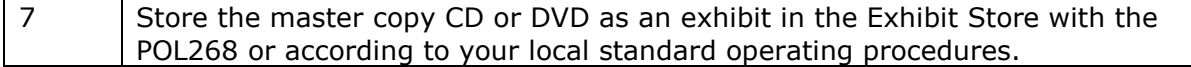

#### **Retention of the master copy**

Keep master copies of images for the statutory period in accordance with the [Retention](https://tenone.police.govt.nz/pi/retention-and-disposal-police-records)  and disposal of Police records chapter.

Before disposing of the master copy attach the CD-R or DVD and a printed copy to the Police file for filing. Then dispose of master copy in accordance with the Retention and disposal of Police records chapter.

#### **Using the images**

Make a working copy of the digital images by copying from the computer file. Attach an appropriately labelled CD-R or DVD along with a printed copy to the Police file.

Use the working copy to produce prints as required and to prepare the prosecution file and court booklets. Adjust, crop or enhance images as required. Refer to Photographic evidence in court for further information about preparing photographic evidence for court.

#### **Presenting images as exhibits**

Present the images to court as a print from your working copy, unless the court has requested the master copy. The person taking the images must validate the images for the court.

#### **Disclosure**

Digital images are subject to disclosure.

#### <span id="page-3-0"></span>**Security of cameras and memory cards**

It is relatively straightforward to delete images on a memory card. However, this action merely gives instructions to the camera to write over deleted files.

Re-formatting a card is usually a complicated process involving going through a number of sub-menus to the 'Format Card' function. Again, this does not in fact delete anything. It merely tells the camera to write a new file structure and route path on the card and tells the camera that it can write over deleted images.

In both scenarios, deleted images can **very easily be recovered** from cards where either deleting or re-formatting has been undertaken using freely available card recovery software. **The security of the camera and memory card is therefore paramount.** 

#### **Procedures for keeping cameras and memory cards secure**

Follow these steps to ensure cameras/ imaging equipment and the associated nonremovable or removable storage media are kept secure.

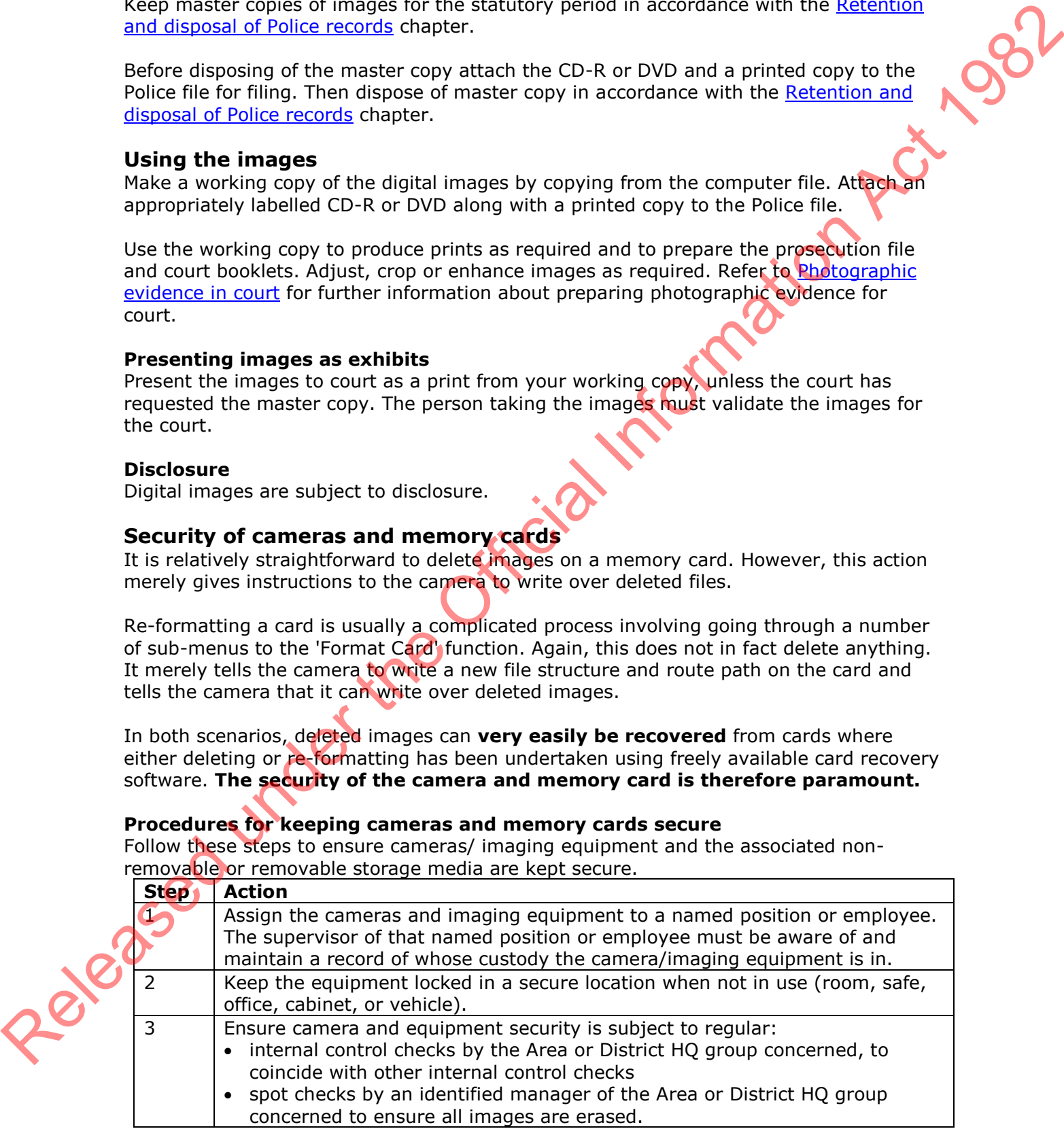

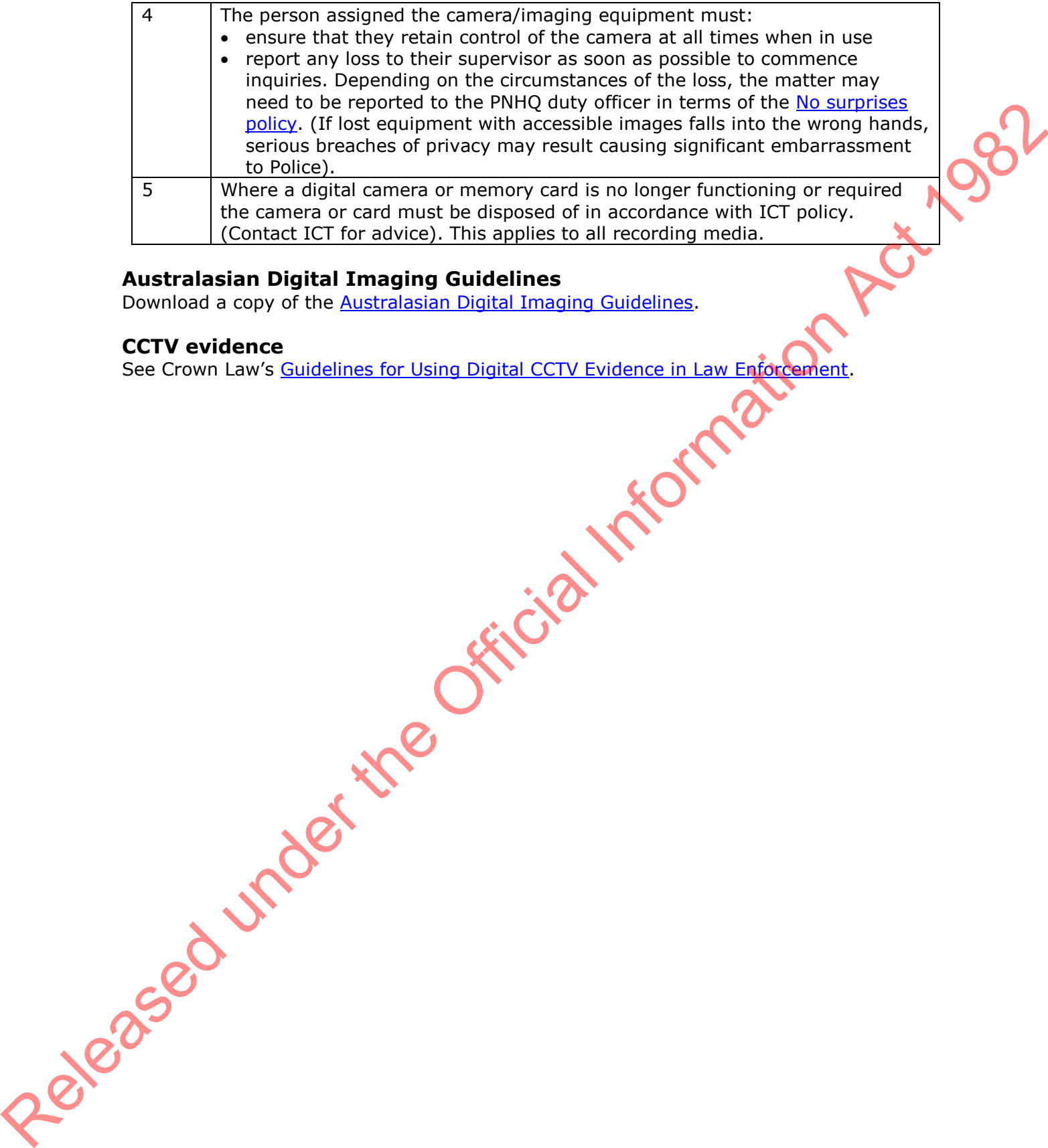

## **Australasian Digital Imaging Guidelines**

Download a copy of the **Australasian Digital Imaging Guidelines**.

## **CCTV evidence**

See Crown Law's Guidelines for Using Digital CCTV Evidence in Law Enforcement.